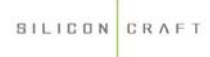

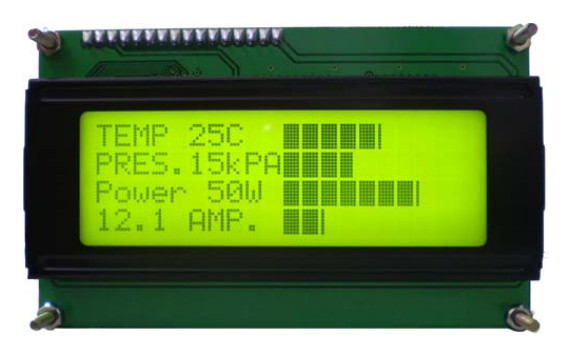

SC2004A is an intelligence LCD module design to ease project development that requires a LCD display. Its RS232 interface board receives and interpret serial data and output the data to the LCD display accordingly. SC2004A works with any host controller with serial UART port.

SC2004A replaces older version SC2004.

# **Display Option Available** *Fig 1. SC2004A-YG*

- 1. SC2004A-YG Dark Characters on Yellow Green LED backlight
- 2. SC2004A-B White Characters on Blue LED backlight
- 3. SC2004A-W Dark Characters on White LED backlight

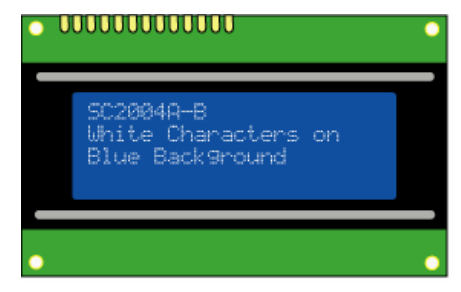

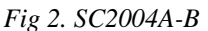

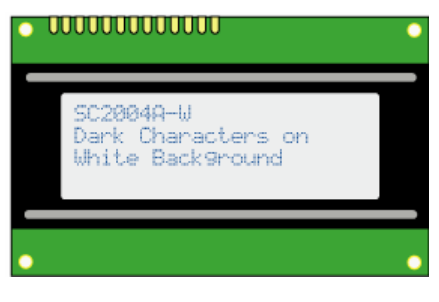

*Fig 3. SC2004A-W* 

**SC2004A Features**

- RS232 or serial TTL interface
- Controllable LED backlight brightness
- 85 Bytes UART receive buffer eliminates delay requirement between commands
- Bar graph drawing commands
- 20 messages storage for easy retrieval, each 20 characters wide.
- Large Numbers Display Function
- 8 GPIOs individually configurable as input or output.
- 4x4 Keypad Interface
- 2 Analog Inputs ( 0 to 5V range )
- 8 User's Define Characters
- Programmable baud rate 9600/19200 bps
- 9 to 12VDC Power Supply

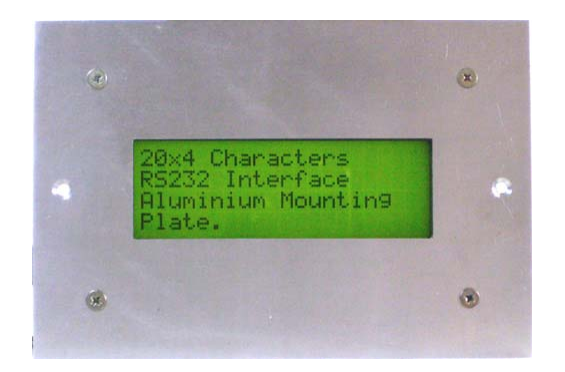

*Fig 4. Optional Aluminum Panel Mounting Plate* 

## **Connecting SC2004A**

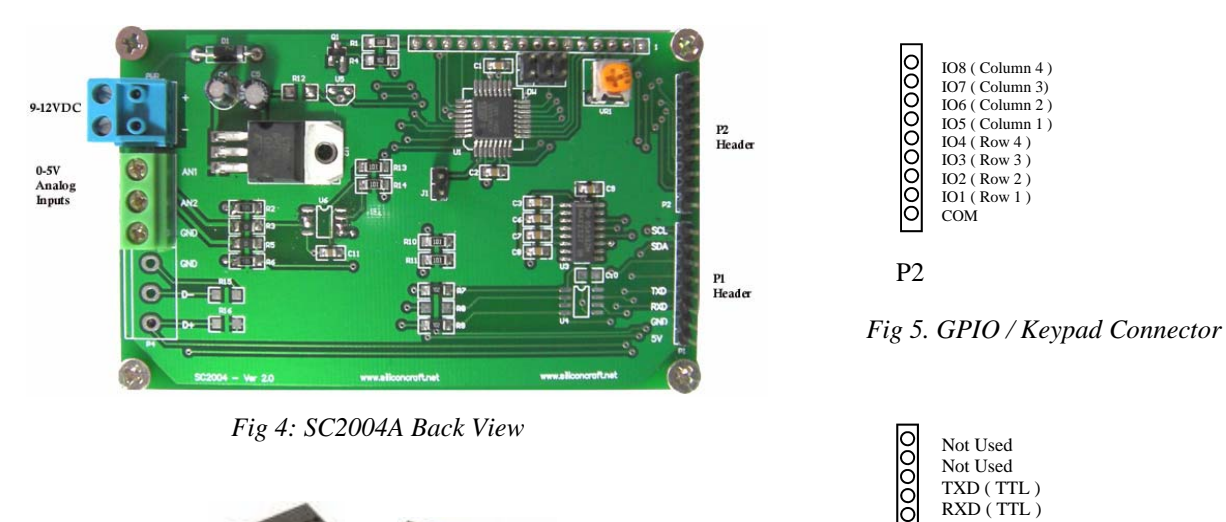

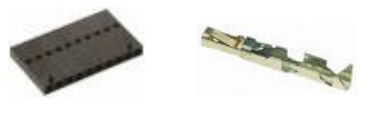

*Fig 7. Mating Connector for P1/P2 ( Molex C-Grid 0.1" ) Fig 6. Communication Port* 

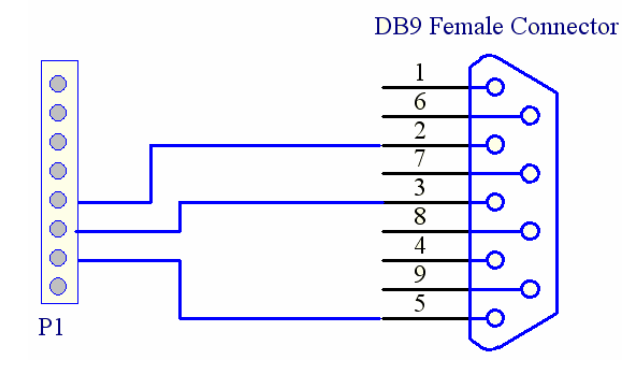

*Fig 8. Connection to RS232 DB9 Connector Fig. 9 Optional Accessories: RS232 Cable* 

# **Communication**

Communication with SC2004 is through its UART serial port either RS232 or TTL interface. 8 data bits, no parity , 1 stop bit ( 8,N,1 ) Baud rate is programmable to 9600\* bps or 19200 bps. \* Factory default

## **Displaying texts**

SC2004A displays whatever characters it receives from the serial port, starting from the top left corner. Supported internal characters is listed in Table 1.

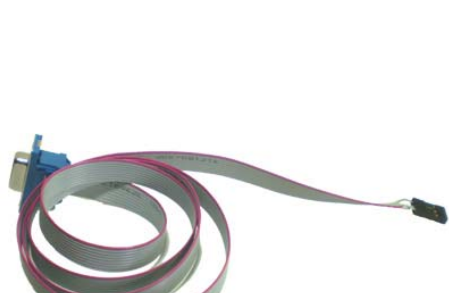

 $RXD$  (TTL) TXD ( RS232 ) RXD ( RS232 ) COM

P1

10

**SILICON** CRAFT

| Upper 4<br>Bih<br>Lower ~<br>40b | 0000             | 0001 | 0010    |    |    |   |            |               | 0011 0100 0101 0110 0111 1000 1001 1010 |   | 1011 | 1100 | 1101  | 1110       | 1111 |
|----------------------------------|------------------|------|---------|----|----|---|------------|---------------|-----------------------------------------|---|------|------|-------|------------|------|
| xxxx0000                         | CG<br>RAM<br>(1) |      |         | Ø  |    |   |            | P             |                                         |   |      | Я    | Ξ     | α          | р    |
| xxxx0001                         | (2)              |      | ı<br>ı, |    |    |   | uar        |               |                                         | o |      |      |       |            | d    |
| xxxx0010                         | (3)              |      | π       |    |    |   | 2BRbr      |               |                                         |   |      |      | Χ     | ₿          | Θ    |
| xxxx0011                         | (4)              |      |         |    |    |   | 3ICISICIS. |               |                                         |   | 7    |      |       | र∄ह ड∣ल    |      |
| xxxx0100                         | (5)              |      | ₽       |    | D  |   | ldlt.      |               |                                         | ٧ |      |      | Ħ     | μ          | Ω    |
| xxxx0101                         | (6)              |      |         |    | ►. |   | eu         |               |                                         | ■ |      |      |       | σu         |      |
| xxxx0110                         | (T)              |      | &       |    |    |   |            | v             |                                         |   |      |      | 3     | ρ          | Σ    |
| xxxxD111                         | (8)              |      | 7       |    | G  | W |            | ω             |                                         | 7 |      | 7    | 7     | g          | π    |
| xxxx1000                         | (1)              |      | ζ       | 81 |    | Х |            | X             |                                         | 4 |      | クネリ  |       | Г,         | x    |
| xxxx1001                         | (2)              |      | Σ       |    |    |   | 1          | У             |                                         | ¢ |      |      | ΙĿ    | -1         | Ч    |
| xxxx1010                         | (3)              |      | ф.      |    |    |   | J          | z             |                                         | 피 |      |      | ∣שות⊏ |            | Ŧ    |
| xxxx1011                         | (4)              |      | +       | 5  |    |   |            | ₹             |                                         | オ | ÿ    | г⊓   |       | ×          | F    |
| xxxx1100                         | (5)              |      | 7       |    |    |   |            |               |                                         | Þ | Э    | ٦    | ņ     | ¢          | Ħ    |
| xxxx1101                         | (6)              |      |         |    |    |   |            |               |                                         |   | Z    |      |       | $\ddagger$ | ÷    |
| xxxx1110                         | (T)              |      |         |    |    |   | n          | $\rightarrow$ |                                         |   |      | 正    | ÷,    | n          |      |
| <b>XXXX1111</b>                  | (8)              |      | 7       |    |    |   | 0.         | ÷             |                                         | щ |      |      | O     | Ő          |      |

*Table 1. Supported Characters* 

#### **Control Characters**

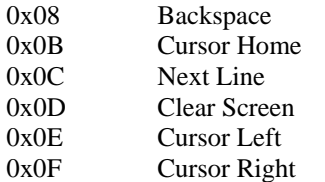

Move cursor one position left and delete the character Send cursor to top left corner , LCD screen unchanged. Move cursor to the beginning of the next line. Clear LCD screen and send cursor home. Move cursor one position to the left. ght Move cursor one position to the right.

*Text Display Example* To display

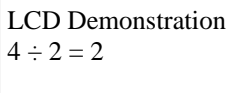

Send : "LCD Demonstration" , 0x0C, 0x34,0x20 , 0xFD, 0x20, 0x32, 0x3D,0x32 Total : 25 Bytes

## **User's Defined Characters**

Apart from the character set listed in Figure 11, 8 memory spaces are reserved for user's defined characters. Each custom character is 5 x 8 pixels matrix represented by 8 bytes of data.

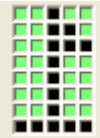

*Figure 10: Example of a Custom Character* 

Custom character above is represented by 0x04, 0x06, 0x07, 0x04, 0x04, 0x04, 0x04, 0x1F Custom characters can be defined by sending command 0xFE , 0x64, [ 8 Bytes x 8 Bytes Custom Characters Bitmap ]

Before these custom characters can be displayed, it must be loaded to the LCD memory.

This is done by command 0xFE,0x08.

Send 0x00 through 0x07 to display custom character 0 to 7 respectively.

Note : Graph drawing command shares the same bitmap memory with custom characters on the LCD. Thus, both cannot be used simultaneously.

#### **Cursor Control**

Cursor is the indicator of the current position on the LCD where the character is to be displayed. By default, the cursor is hidden. To turn it on send command

 $0xFE,0x01$  for underline type cursor or  $0xFE,0x02$ for block blinking type of cursor To hide it , send command 0xFE,0x03

*Figure 11. Row and Column Positions* 

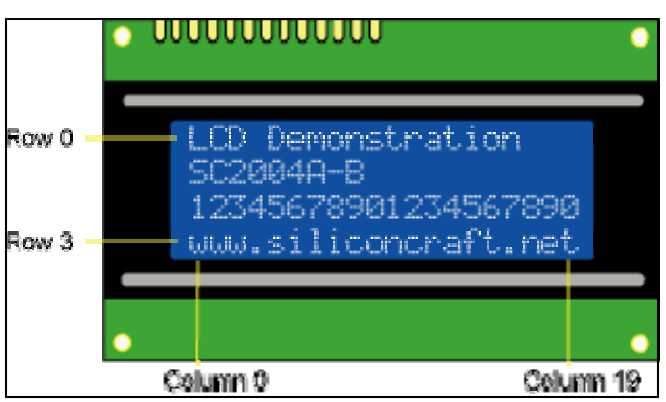

Cursor can be moved to any position on the screen by command 0xFE,0x32,[row number],[column number] Example: to move cursor to row 2, column 10 0xFE,0x32,0x02,0x0A

## **Delete row**

Texts on any row can be cleared by command 0xFE,0x2D,[row number] Cursor is moved to the beginning of the selected row after execution of this command

#### **Delete column**

Texts on any row can be cleared by command 0xFE,0x2E,[column number] Cursor is moved to the next column at row 3 after execution of this command

# **SILICON CRAFT**

SC2004A—20x4 Characters Serial LCD Display User's Manual

## **LED Backlight Control**

The backlight is turn on by command 0xFE,0x06 and turn off by command 0xFE,0x07 Brightness is control with command 0xFE,0x28, [ Brightness level ] Where brightness level  $= 50$  min, 250 max Backlight is turn on when the module is powered up.

#### **Texts Messages Storage**

20 memory locations is reserved for storage of commonly used messages. Each is 20 characters wide. Messages can be programmed by user with the command 0xFE, [memory location address] , [ 20 bytes texts including spaces] Where memory location address is 0xC8 (200 Decimal) for location 0 and 0xDB (219 Decimal) for location 19 respectively. Messages is retrieved and displayed with command  $0xFE, 0x34$ , [ row number where text to be displayed], [ memory location address 0 to 19 ]

#### **Big Numbers**

SC2004 is capable of drawing 4 big numbers each spanning 4 rows by 4 columns. Initialize big numbers command must be issued before this command can be used. 0xFE , 0x08 Draw big numbers command is 0xFE, 0x63, [4 digits ASCII numbers]. Supported numbers are  $0$  to  $9$  and space ( $0x20$ )

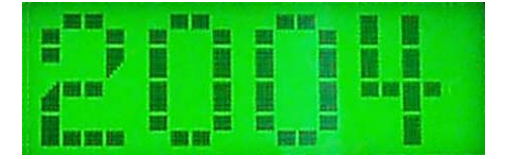

*Figure 12 : Draw Big Numbers Example* 

#### **Analog Ports**

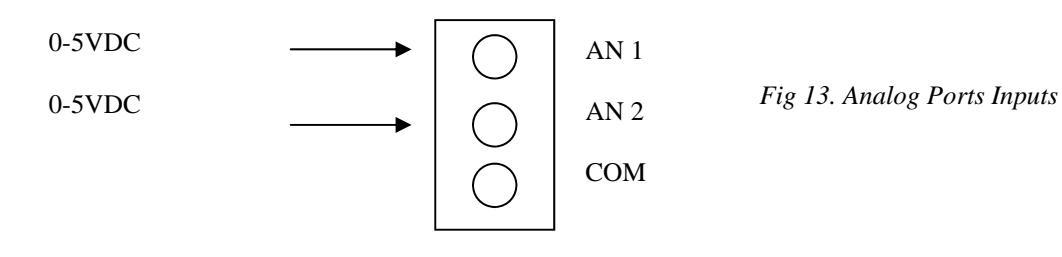

To draw numbers " 2004 " on the screen. First clear the LCD.

Initialized big number. [ 0xFE,0x08 ]. Send 0xFE,0x63 , 0x32 , 0x30, 0x30 , 0x34

Analog 1 & 2 measure voltage of 0 to 5V.

Read Analog 1 Command: 0xFE, 0x0B Response: 0xFA, [ADC Value MSB], [ADC Value LSB]

Read Analog 2 Command: 0xFE, 0x0C Response: 0xFB, [ADC Value MSB], [ADC Value LSB]

ADC value is 1024 if input is 5V

# **Bar Graph**

| TEMP 256<br><u> Time and the second second in the second second in the second second in the second second in the second second in the second second in the second in the second in the second in the second in the second in the second in t</u><br>PRES.15kPA III<br>Power 50W <b>TITEL!</b><br>$12.1$ AMP. |
|----------------------------------------------------------------------------------------------------|
|----------------------------------------------------------------------------------------------------|

*Figure 13: Horizontal Bar Graph* 

Graph can be drawn from left to right or right to left. The starting point of the graph is the current cursor position. Initialize horizontal graph command ( 0xFE,0x04 ) must be issued before this command can be used. In the example in Figure 15, the starting point of the graph is at column 10.

To draw the graph at row 0, first set the cursor to row 0, column 10. Then issue the draw left to right graph command

 $0xFE$ ,  $0x2B$ ,  $\lceil \text{length of the graph, in this case } 26 \rceil$ 

The maximum length of the graph depends on the starting position of the graph. In the example above, maximum length is 50.

If a new graph is drawn over the existing graph, the existing graph will not be automatically override. This is OK if the new graph length is greater than the existing one. However, if the new graph is shorter in length, the graph must be erase first before a new graph is drawn.

Ensure that cursor position is set to the beginning of the graph first.

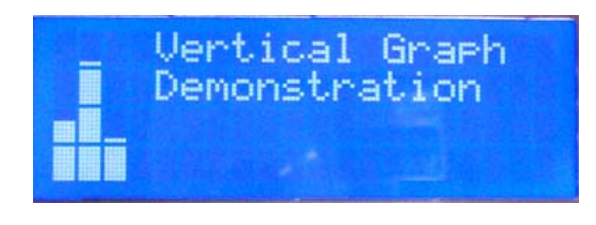

*Figure 14: Vertical Bar Graph* 

Vertical bar graph can be drawn in any column with row 3 as bottom of the graph. Maximum height is 32 Before the vertical graph command can be used, initialize vertical graph command must be issued ( 0xFE, 0x05 ) Vertical graph is draw by command 0xFE,0x33, [column number], [height] Unlike horizontal graph, drawing a new graph over the existing one will automatically erase the existing graph first.

Note : Custom Characters, Horizontal graph , Vertical Graph and Big Numbers shares the same characters set. Thus, only one of them can be used at any one time.

input.

Configure GPIO command

0xFE, 0x2F , [ output ]

0xFC, 0x00 , [ input ]

( Switch pressed )

when the input is activated.

will be ignored.

LCD will send

0xFE , 0x32 . [ GPIO Direction ]

Each bit in "GPIO Direction " set the direction of the GPIO, where "1" set to output and '0" set to

To control GPIOs set as output use command

"1" to set , "0" to clear . Bit on GPIO set as input-

# **GPIO on P2**

#### IO Mode.

Each pin can be configured as input or output .

When configured as input, internal pull up resistor is activated. When configured as output, each IO is capable of sinking or sourcing 20 mA of current at 5V

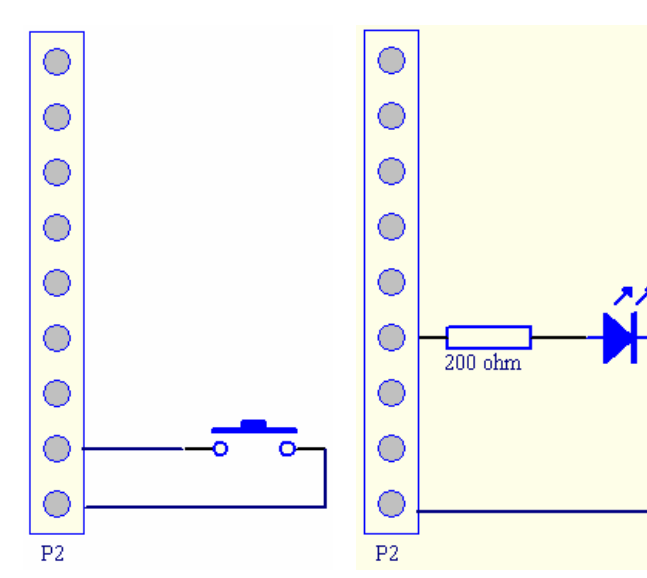

*Fig 15. Tact Switch Connection Example IO 1 configured as input* 

*Fig 16. LED Connection Example IO 3 configured as output* 

**Keypad Mode**

To set P2 header as keypad input, send command

0xFE, 0x30 , 0xFE

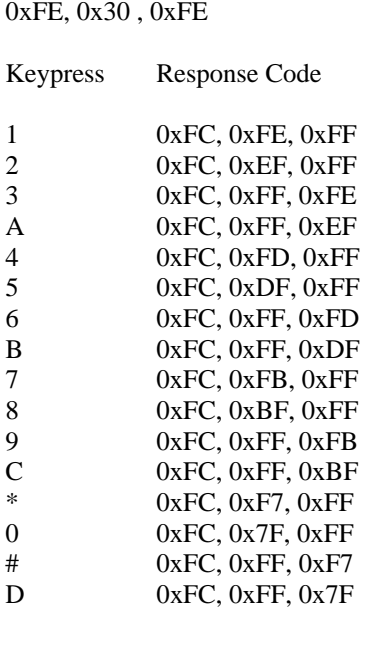

| Column 1            | <mark>◈▐</mark> ╘┼▏ <sup>ヮ</sup> ▐▌╧┤ <b>▗▐▌╧</b> ╡╕▊┇╌                          |
|---------------------|----------------------------------------------------------------------------------|
| Column 2            | ◑▐▌ <sup>▙▁</sup> ▏8▐▌▙▁▏5▐▌▙▁▏2▐▌▙▁                                             |
| Column 3            | <i>⋕</i> ▐ <mark>┆</mark> │ 9▐ <mark>┆</mark> │ 6▐ <mark>┆</mark> │ 3 <b>▌</b> ं |
| Column <sub>4</sub> |                                                                                  |
|                     | Row 1<br>$R$ mv $2$<br>Row 4 Row 3                                               |

*Fig 17. Keypad Connection to P2* 

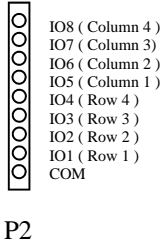

7 www.siliconcraft.net 4/27/2010

## **Saving the user's settings onto non-volatile Flash Memory**

User's setting :

- Backlight brightness level
- Custom Characters
- Texts Messages
- P2 Headers Functions
- Baud rate

Can be made permanent so that its retains the user's setting even after the module is powered down.

To do this , send the save settings command after you have entered all your settings.

#### 0xFE, 0x20

When settings is saved, the module response with 0xFE, 0x20,0x20 indicating successful save operation.

#### **Changing the Baud Rate**

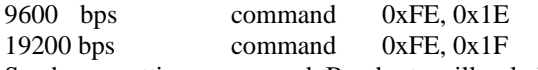

Send save settings command. Baud rate will only be changed on the next power up cycle.

#### **SC2004App Software**

This software runs on Windows PC designed to test and configure SC2004.

Available for free from www.siliconcraft.net/download.htm

You can use it to create the custom characters, define the stored texts messages and test all the functionality of SC2004.

Hexadecimal code of all command sent to the LCD will be displayed along with all the responded code from the LCD.

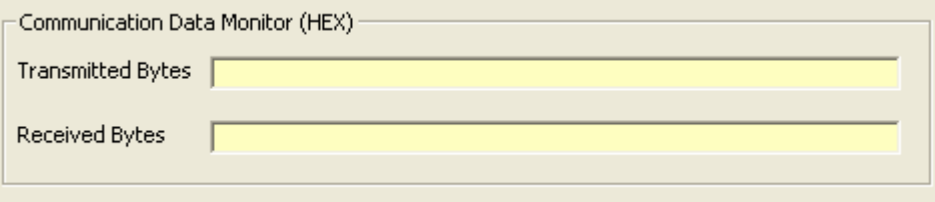

*Figure 18: Communication Monitor from SC2004App Software* 

#### **Electrical Specification**

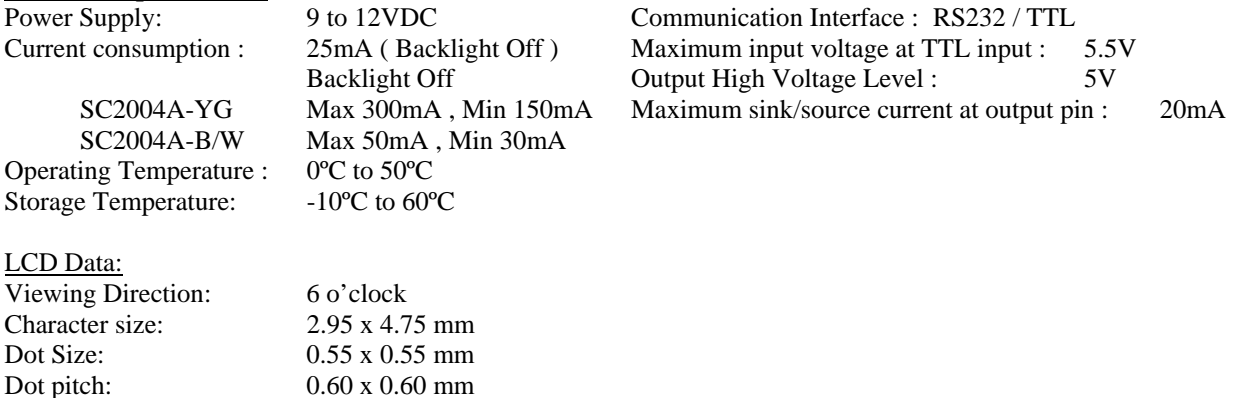

# **Command Summary**

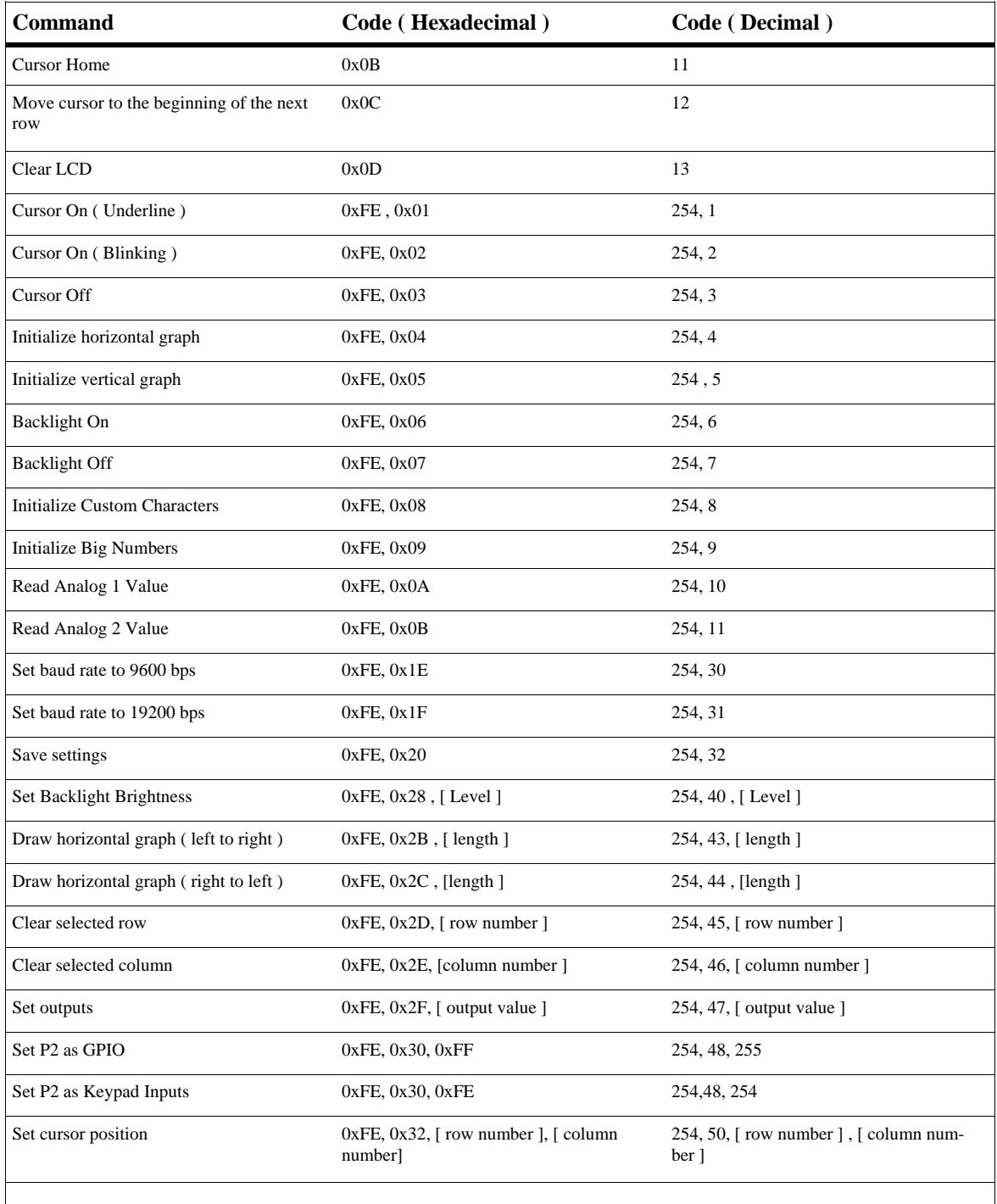

SC2004A—20x4 Characters Serial LCD Display User's Manual

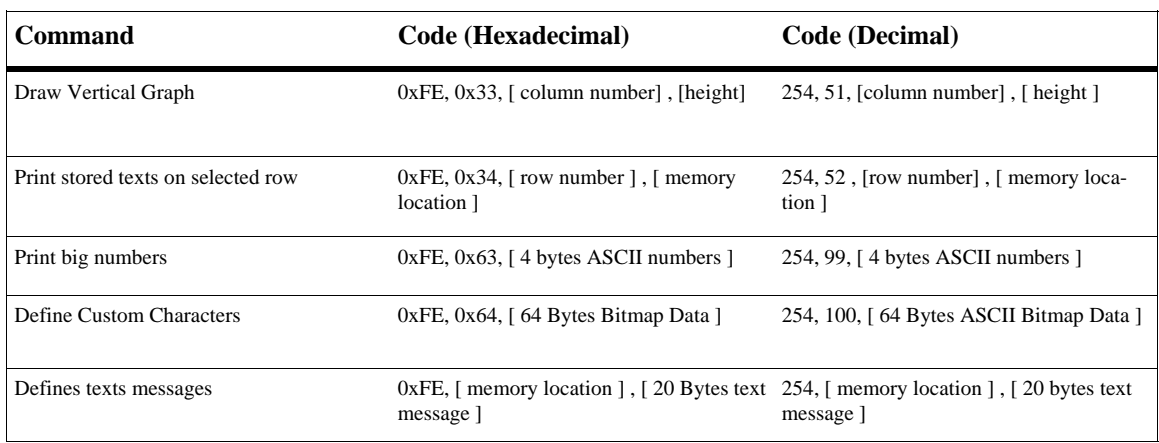

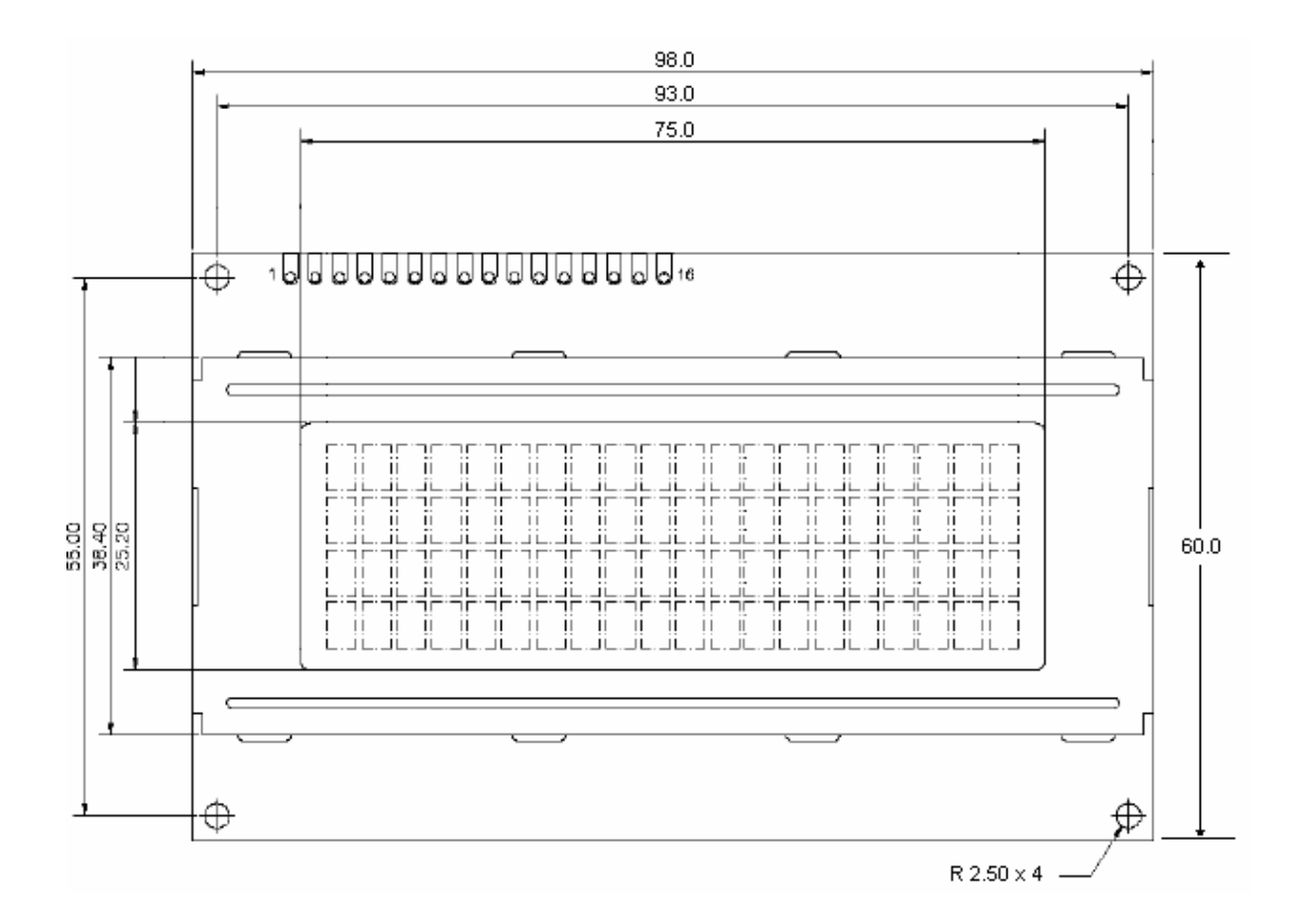

*Figure: 19: Mechanical Dimension ( units in mm ) Maximum height : 27 mm* 

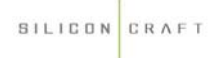

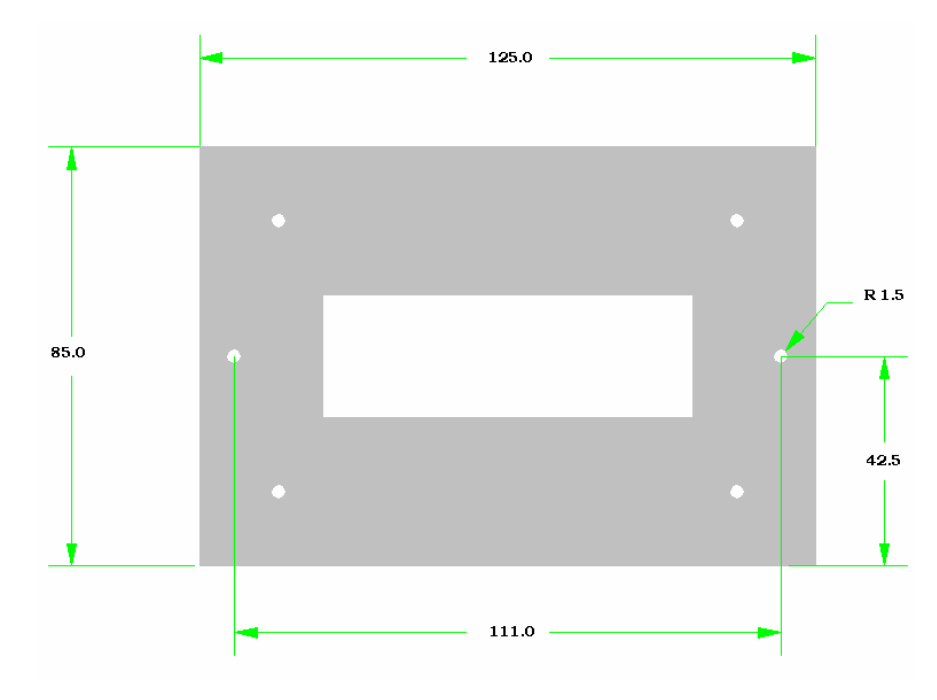

*Figure 20 : Mounting Kit dimension ( units in mm ) Thickness : 1.5 mm*